# **Product Overview**

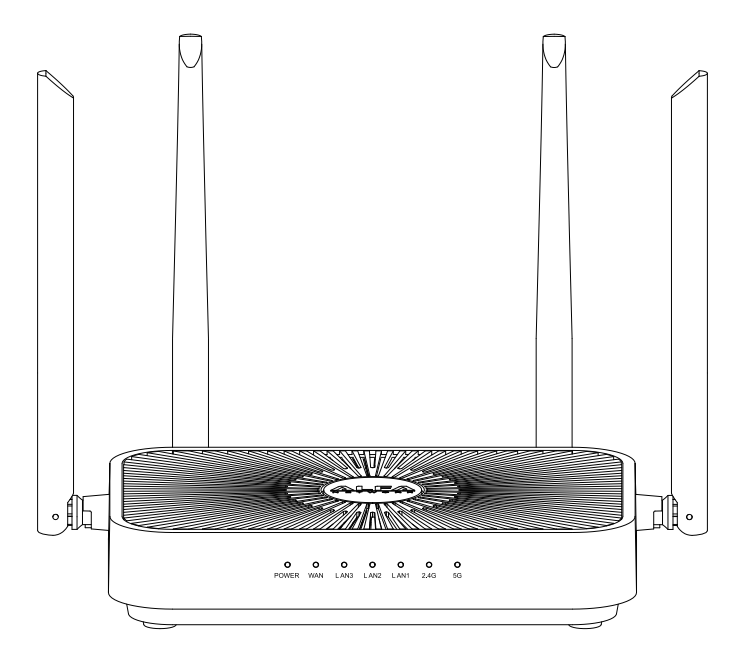

### In Router mode

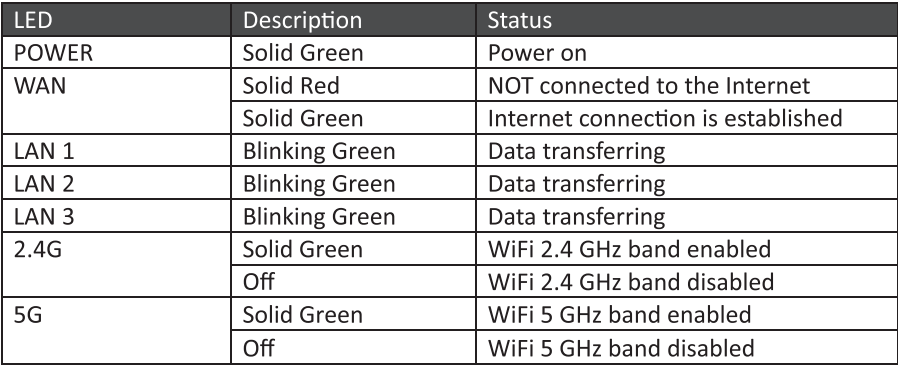

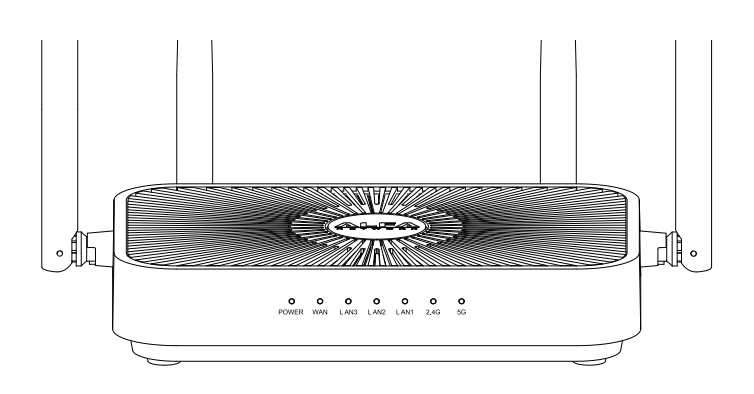

### In WiFi Mesh mode

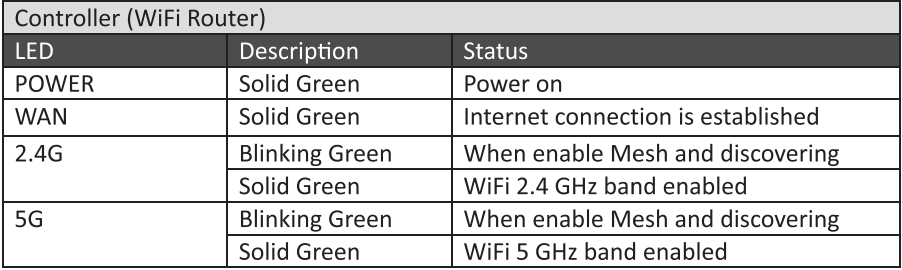

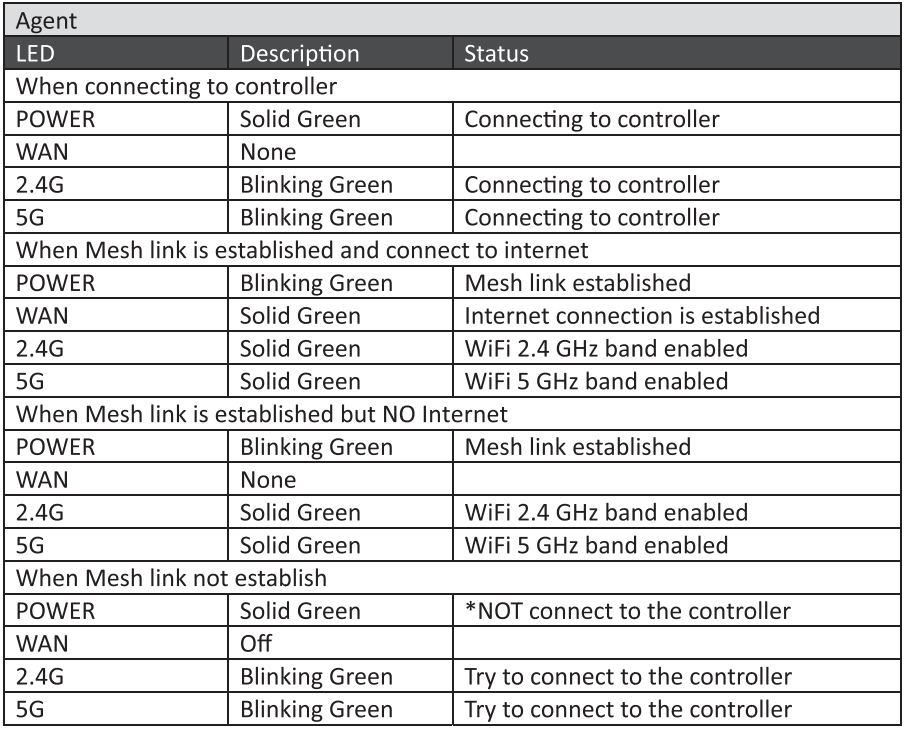

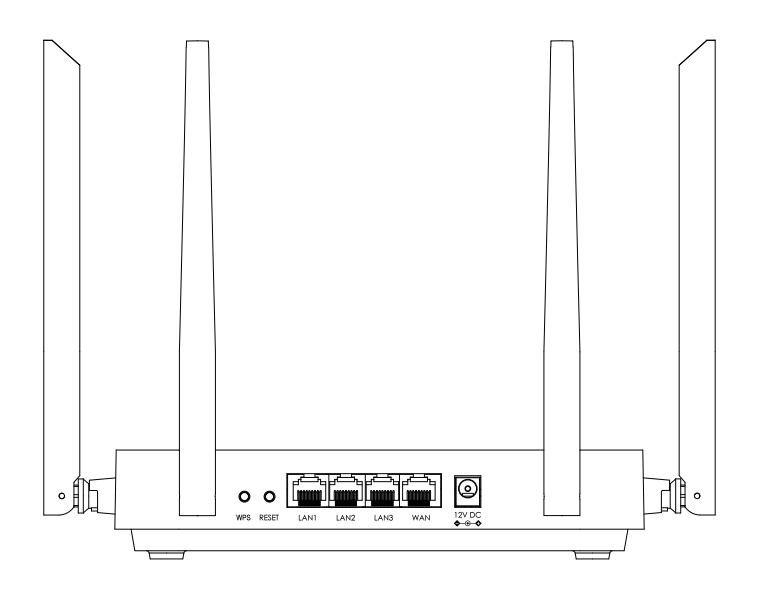

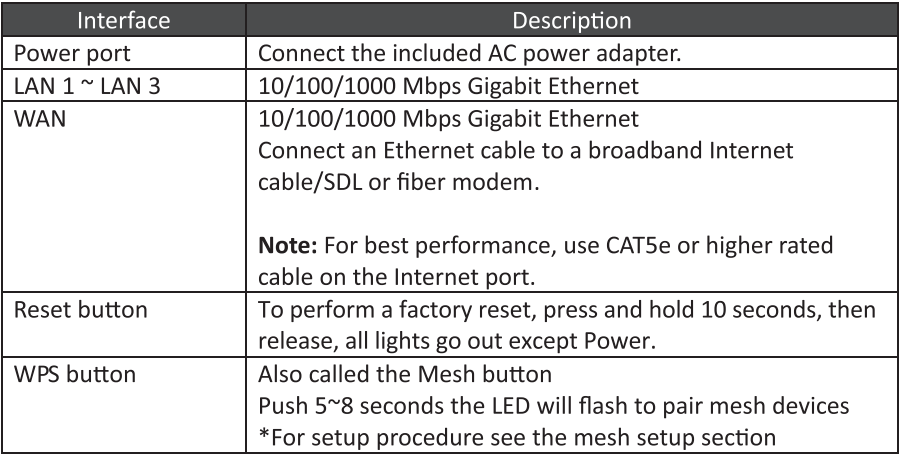

### **Hardware Setup**

Use an Ethernet cable to connect to the WAN port on the cable/DSL or fiber modem.

Plug the router into a power outlet using the provided power supply.

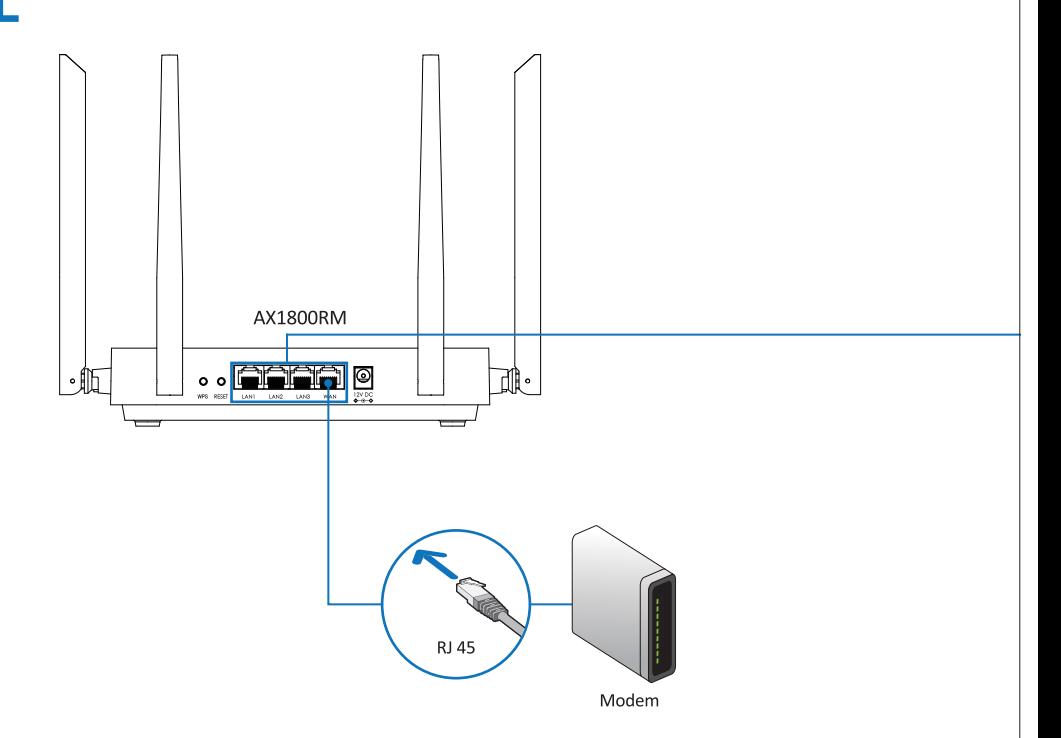

Connect one end of the provided RJ45 cable to one of the Ethernet (LAN) ports on your box, then connect the other end to the WAN on the router.

The router will detect a network as the indicator light on the WAN port starts flashing.

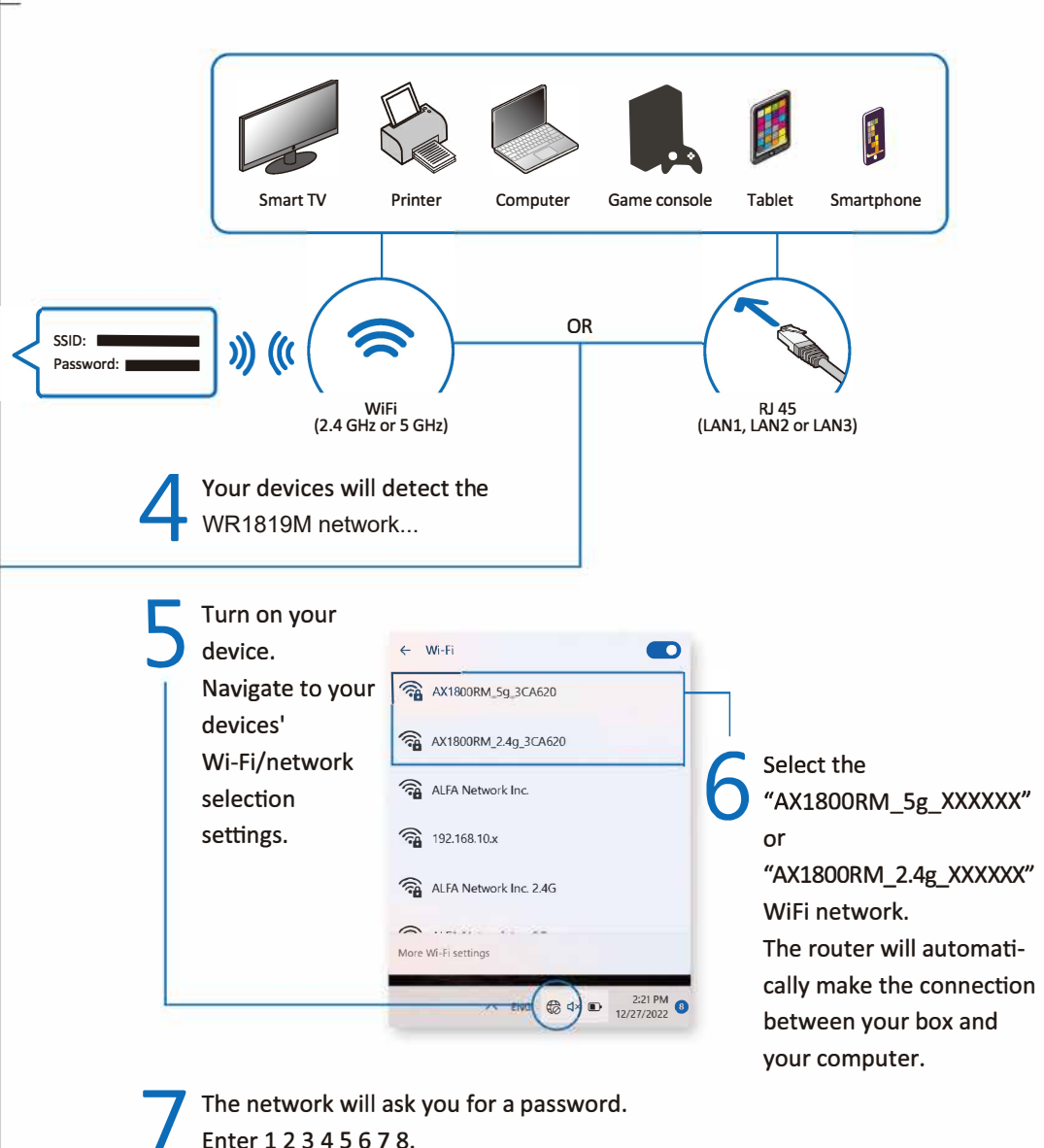

### You now have Internet access!

You can also connect your router to your computer using a RJ45 cable instead of WiFi. In this case, your computer will be directly connected to the Internet, without using the wireless network provided by the router.

If you are configuring the router wirelessly from a PC/laptop/tablet, use the WiFi name (SSID) and WiFi password information on the bottom label of the AX1800RM. If you are configuring the AX1800RM from the PC with an Ethernet cable, plug one end into the LAN port  $1 \sim 3$  and another into the Ethernet port on your computer.

## WiFi Router set up

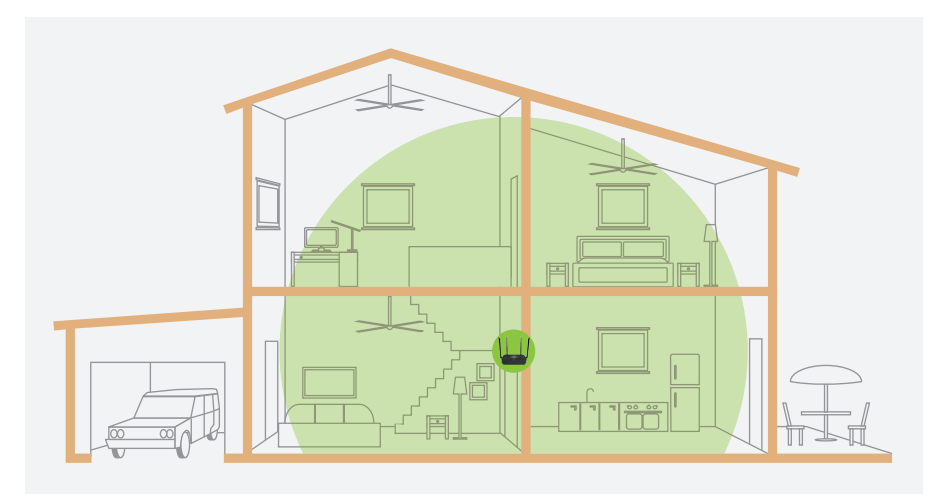

The setup wizard guides you through a step-by-step process helping configure your AX1800RM's Internet connection.

If this is your first time installing the router, open your web browser and enter 192.168.136.1 in the browser. Enter the default Username and Password,

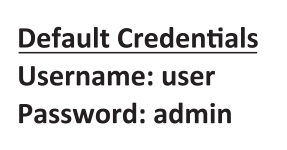

click Login to start the setup.

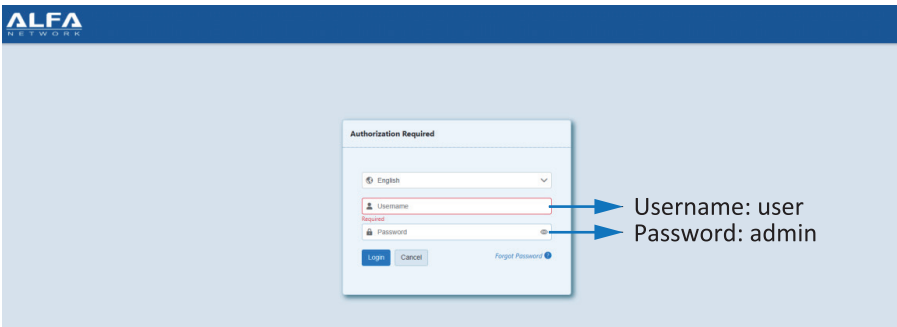

1. Set up the WiFi Network name (SSID) and password. Your wireless clients will need this password to connect to your wireless network. Click Save to continue.

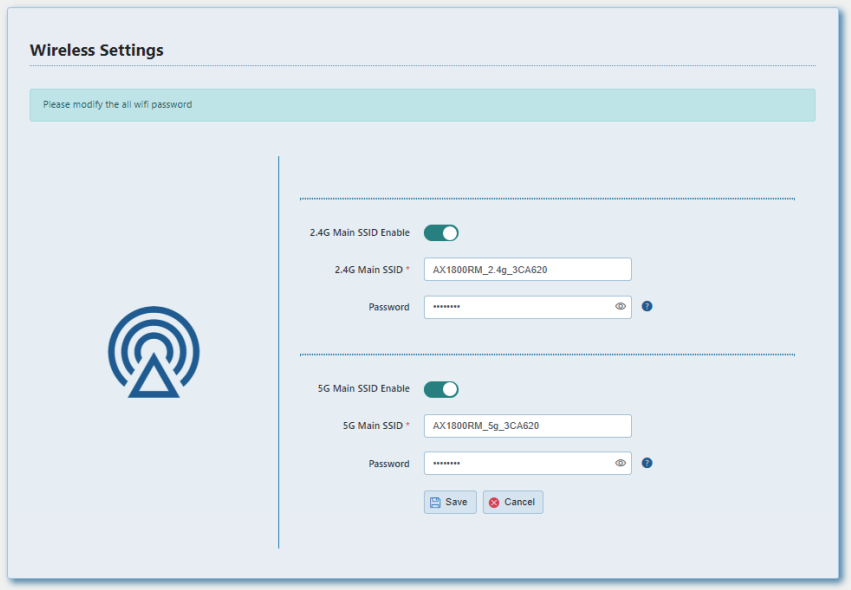

Note - The WiFi SSID does not support special characters and spaces.

2. Select the Network Tab to establish an internet connection.

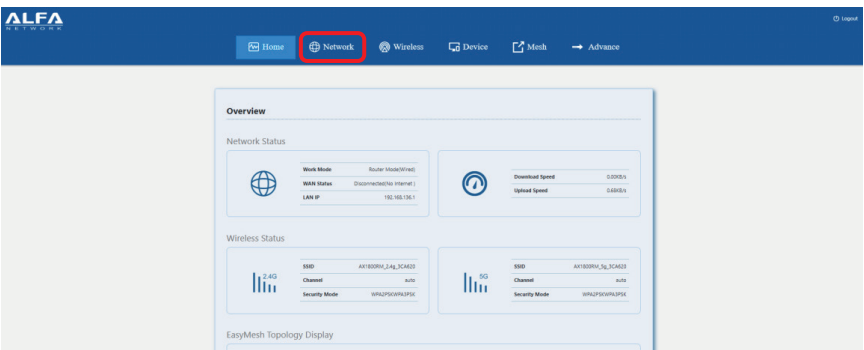

If you are unsure about your Internet connection type, click "Detect Connection Type". If you know your Internet connection type, select it, enter the necessary information, and click "Save". After the settings are saved, the router is now configured.

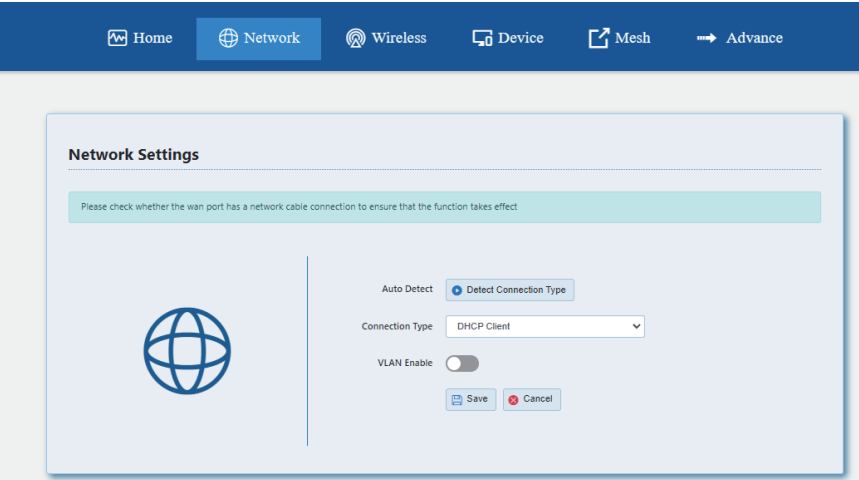

## WiFiMesh Set up

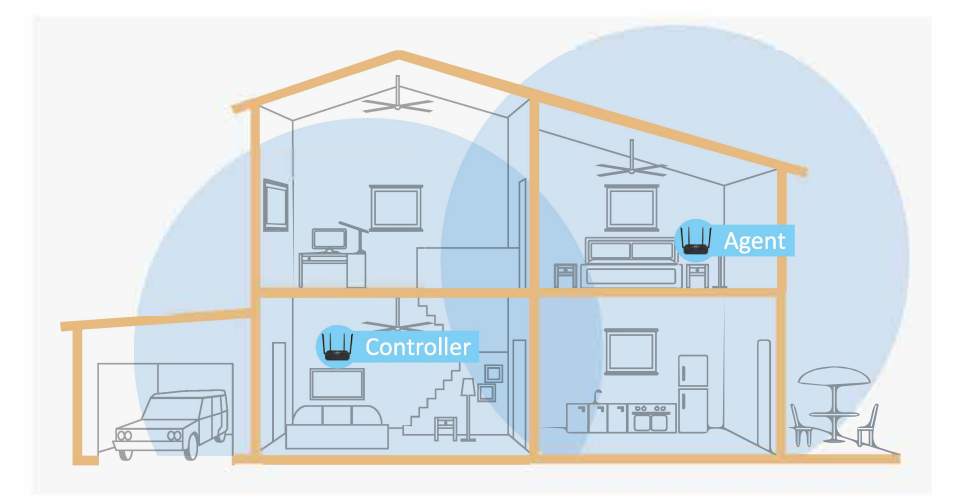

WiFiMesh is a scalable solution that allows you to easily increase the coverage and eliminate any weak spots in your wireless network.

#### IMPORTANT:

Your WR1819M can be set up as a controller or agent in a WiFi mesh network. A controller must be connected with an Ethernet cable to your cable/DSL or fiber modem. The WR1819M agent must be next to the WR1819M controller during the setup process.

# Pair 2 WR1819M Mesh controller and agent

1. First, set up the controller; the WR1819M Mesh controller is the one that connects to the Internet cable/DSL or fiber modem with an Ethernet cable. Press the WPS Mesh button for 6 seconds, then release. The 2.4G and 5G LEDs start blinking.

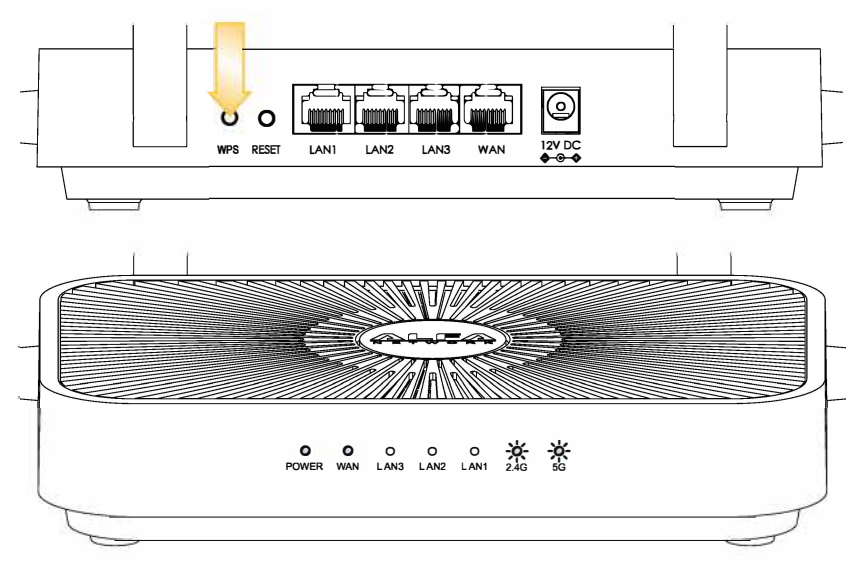

2. Second, set up the agent: On the WR1819M agent press the WPS Mesh button for 6 seconds, then release. During pairing, the 2.4G and 5G LEDs will be blinking.

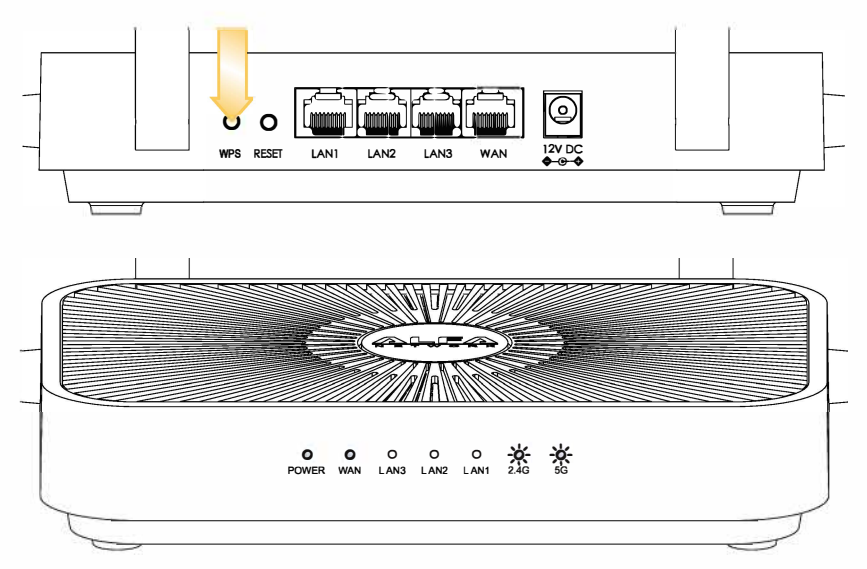

### 3. Finish pairing

After successful pairing, the WR1819M agent's Power LED will be blinking, and the WAN, 2.4G, and SG LED will be solid.

Then you can unplug the power adapter and move to the WR1819M agent to the working range to extend the WiFi signal.

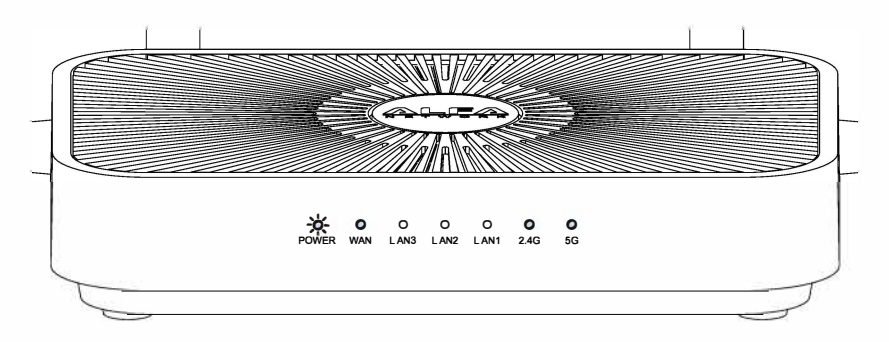

#### IMPORTANT:

If the WR1819M agent is out of working range with the WR1819M controller. The power LED will be solid, and the 2.4G and SG LEDs will be blinking. Moving the WR1819M agent closer to the WR1819M controller may resolve this issue.

#### **Instructions for USF**

READ THESE INSTRUCTIONS CAREFULLY BEFORE USING YOUR EQUIPMENT AND SAVE THEM TO REFER TO THEM LATER ON

#### **Safety instructions**

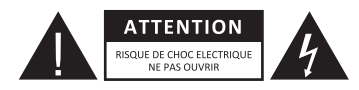

**WARNING: TO REDUCE THE RISK OF FIRE OR ELECTRIC** SHOCK, DO NOT OPEN THE COVER.

. Users should not attempt to repair or replace any part of this appliance. Repairs and maintenance must be carried out by qualified personnel only. Any disassembly of the device will void the warranty.

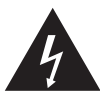

A lightning symbol inside an equilateral triangle warns users about the presence of uninsulated high voltages inside the device with a sufficiently high current to present an electrical discharge risk to individuals.

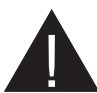

An exclamation mark inside an equilateral triangle informs users of important operational or maintenance safety instructions (routine maintenance) in the instructions for use provided with the product.

. WARNING: DO NOT DISASSEMBLE OR TRY TO OPEN THE DEVICE AS DOING SO COULD EXPOSE YOU TO DANGEROUS VOLTAGES AND OTHER HAZARDS. CONTACT YOUR CUSTOMER SERVICE DEPARTMENT FOR ANY PART REPLACEMENT OR REPAIR REQUEST.

. WARNING: TO PREVENT ELECTRIC SHOCK, INSERT THE PLUG CORRECTLY INTO THE WALL SOCKET.

### **Simplified EU DECLARATION OF CONFORMITY**

The undersigned, Sourcing & Création, hereby declares that the AX1800RM Router radio electric equipment complies with Directive 2014/53/EU.

The full text of the EU declaration of conformity is available to download please contact our sales at

sales@alfa.com.tw.

#### U.S. FCC Part 15 Regulatory Information

This device complies with part 15 of the FCC Rules. Operation is subject to the following two conditions: (1) this device may not cause harmful interference, and

(2) this device must accept any interference received, including interference that may cause undesired operation.

Any Changes or modifications not expressly approved by the party responsible for compliance could void the user's authority to operate the equipment.

Note: This equipment has been tested and found to comply with the limits for a Class B digital device, pursuant to part 15 of the FCC Rules. These limits are designed to provide reasonable protection against harmful interference in a residential installation. This equipment generates, uses and can radiate radio frequency energy and, if not installed and used in accordance with the instructions, may cause harmful interference to radio communications. However, there is no guarantee that interference will not occur in a particular installation. If this equipment does cause harmful interference to radio or television reception, which can be determined by turning the equipment off and on, the user is encouraged to try to correct the interference by one or more of the following measures:

—Reorient or relocate the receiving antenna.

—Increase the separation between the equipment and receiver.

—Connect the equipment into an outlet on a circuit different from that to which the receiver is connected.

—Consult the dealer or an experienced radio/TV technician for help.

This equipment complies with radiation exposure limits set forth for an uncontrolled environment. This transmitter must not be co-located or operating in conjunction with any other antenna or transmitter. This equipment should be installed and operated with minimum distance 20cm between the radiator& your body.